Informationen zum Ausgabeverfahren Praxisausweis

# Freischaltung einer SMC-B durch den Karteninhaber

 Nach Erhalt von Karte und PIN-Brief muss eine SMC-B durch den Karteninhaber explizit "freigeschaltet" werden, damit die SMC-B für den Versichertenstammdatenabgleich nutzbar ist. Technisch werden dadurch die X509 Zertifikate der Karte "gültig".

#### Der Anbieter Bundesdruckerei bietet zur Freischaltung zwei Wege an:

1. **Freischaltung einer Karte über den Menüpunkt** "Meine angelegten Anträge **aufrufen" im Antragsportal<https://ehealth.d-trust.net/antragsportal/>**

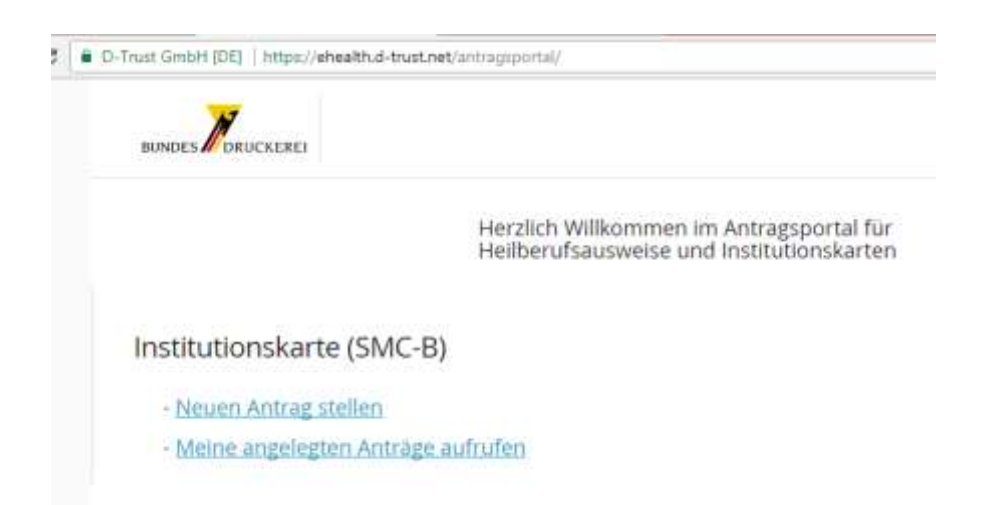

Der Karteninhaber kann sich dort mit den Zugangsdaten einloggen, die er mit dem Antragsdokument (PDF) nach der Kartenbeantragung erhalten hat.

Nach dem Login dort findet er zu seiner Karte folgende Möglichkeiten (Beispielbild!):

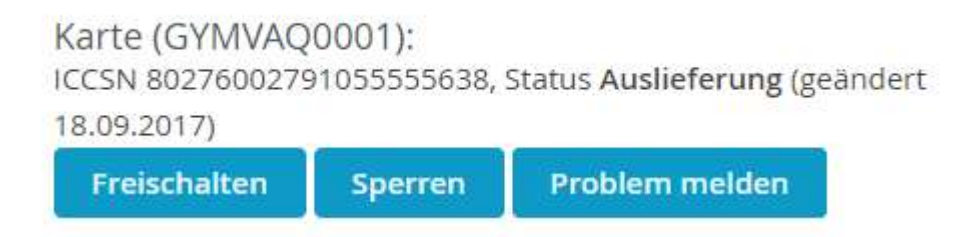

### » KASSENZAHNÄRZTLICHE **BUNDESVEREINIGUNG**

Nach Klick auf "Freischalten" kann er unter Eingabe des von ihm selbst bei der Antragstellung vergebenen Servicepassworts (ebenfalls im Antrags-PDF enthalten) oder per SMS-TAN (gesendet an bei Antragstellung angegebene Telefonnummer) die Karte freischalten

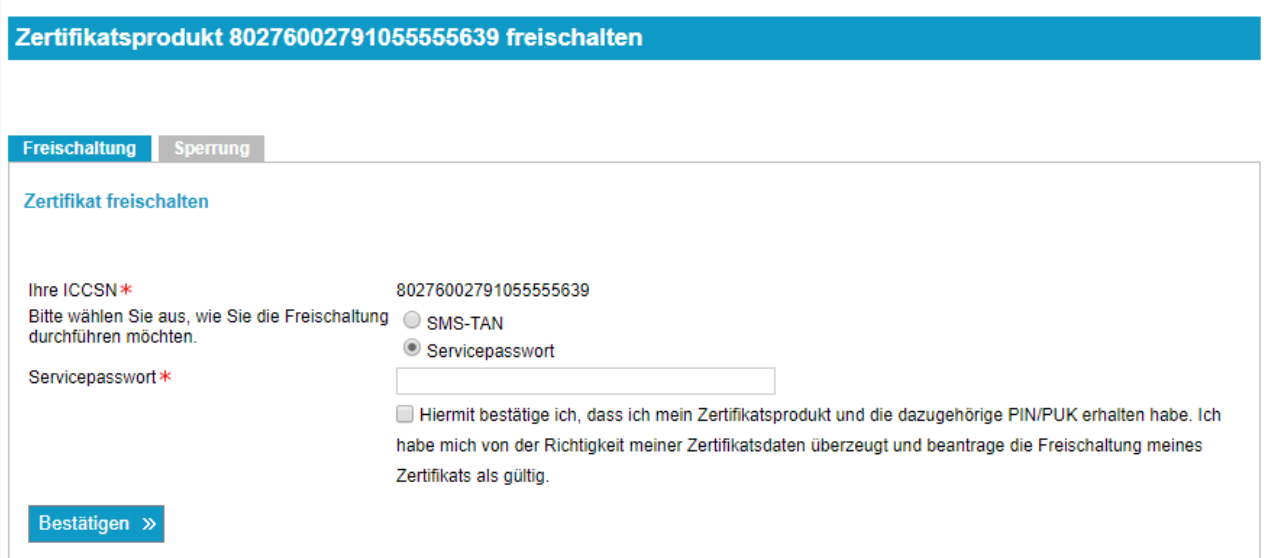

Die im Bild weiter oben gezeigte Option *"Problem melden"* stellt die Möglichkeit dar, dass falls eine Karte defekt sein sollte, hier eine Austauschkarte beantragt werden kann. Dies gilt jedoch nur innerhalb im *ersten halben Jahr nach Antragstellung*.

#### **2. Freischaltung einer Karte ohne Passwort**

Ist das Anmelde-Passwort für das Antragsportal nicht mehr zu Hand, kann die Karte auch über

<https://my.d-trust.net/antrag4/public/gematik/freischaltung/> freigeschaltet werden.

Dort muss dann selbstständig die ICCSN (siehe Beispiel für ICCSN im Bild oben) der Karte eingegeben werden. Diese ist z.B. auf der Karte ablesbar.

Beispielbild:

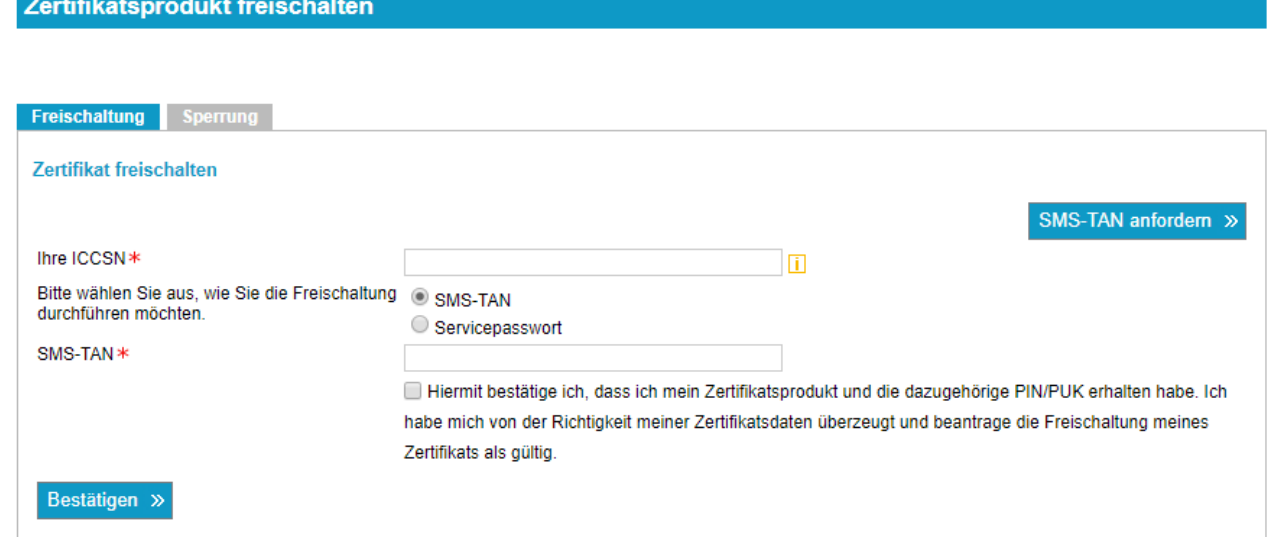

Für die Freischaltung kann der Karteninhaber auswählen, ob er dies per SMS-TAN oder Servicepasswort durchführen möchte.

Nach Bestätigung des Freigabeantrags wird eine SMS-TAN an die bei Antragstellung angegebene Rufnummer versendet. Nach Eingabe der korrekten TAN wird die Freigabe durchgeführt.

**In beiden Varianten wird die Freigabe innerhalb weniger Minuten durchgeführt und eine Email zur Bestätigung an die bei Antragstellung hinterlegte persönliche Email-Adresse gesendet.**

## Sperrung einer SMC-B durch den Karteninhaber

Der Anbieter Bundesdruckerei bietet drei Wege zur Sperrung durch den Karteninhaber an:

- 1. Sperrung über das Antragsportal analog Ablauf der oben beschriebenen Freischaltung
- 2. Sperrung über mittels Eingabe ICCSN und SMS-TAN [https://my.d](https://my.d-trust.net/antrag4/public/gematik/sperrung/)[trust.net/antrag4/public/gematik/sperrung/](https://my.d-trust.net/antrag4/public/gematik/sperrung/) (ebenfalls analog Freischaltung)
- 3. Sperrung über Kundenhotline Bdr mit Angabe des Servicepassworts der Karte (wurde vom Antragsteller selbst bei Antragstellung vergeben)

Beispielbild zu Variante 2.:

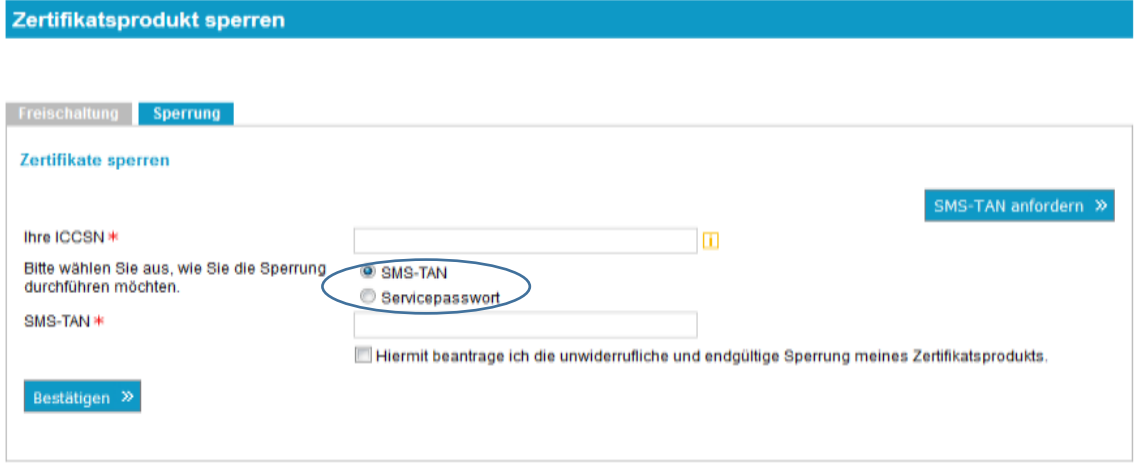

Für die Sperrung der Zertifikate kann der Karteninhaber ebenfalls auswählen, ob er dies per SMS-TAN oder Servicepasswort durchführen möchte.

**Nach erfolgter Sperrung erhält der Karteninhaber eine Email zur Bestätigung der Sperrung an die bei Antragstellung hinterlegte persönliche Email-Adresse.**